### How to Create Common Custom Multiview Layouts with KD-MLV4X2PRO / KD-MLV4x2

#### **Table of Contents**

<u>Current Preset 2 (multiple windows at bottom)</u>

<u>Current Preset 3 (multiple windows at top)</u>

Current Preset 4 (multiple windows at right)

<u>Current Preset 5 (multiple windows at left)</u>

2 windows side-by-side, centered

2 windows side by side, diagonal

3 windows with equal sizing, bottom-centered

3 windows with primary at left

2 windows with primary at left, secondary at top

3 windows with equal sizing, top-centered

3 windows with primary at left

2 windows with primary at left, secondary at top

3 windows with primary at top, 2 bottom-centered

2 windows with primary at top, 1 bottom-centered

Gaming Layout: 2 windows at top, with spacing for graphics

Gaming Layout: 2windows at top, 1 at bottom with spacing for graphics

Gaming Layout: 2windows at top, 1 at bottom with spacing for graphics

LED Wall with 32:9 aspect ratio, powered by 3x KD-MLV4x2Pro

- Current Preset 2
- Picture

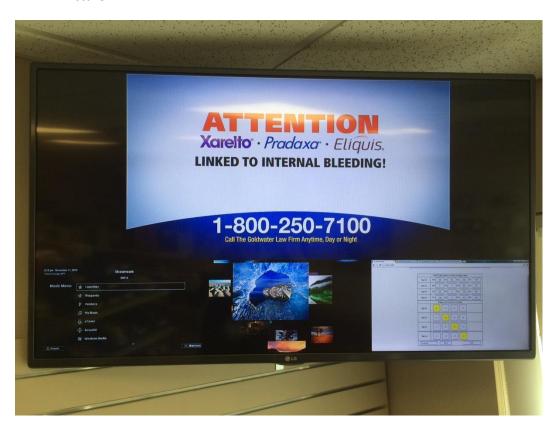

• Setup in Web Control Interface

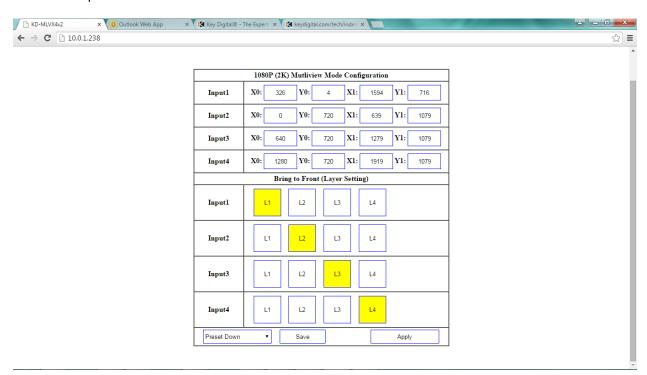

### **Current Preset 3**

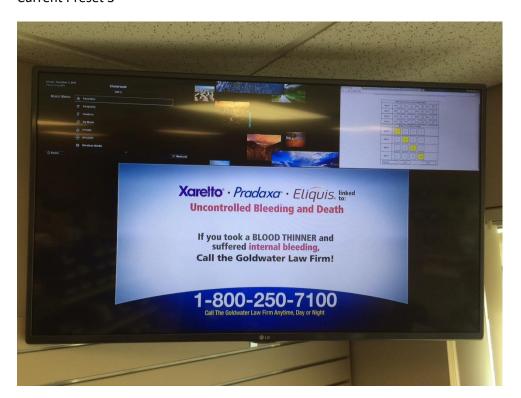

• Setup in Web Control Interface

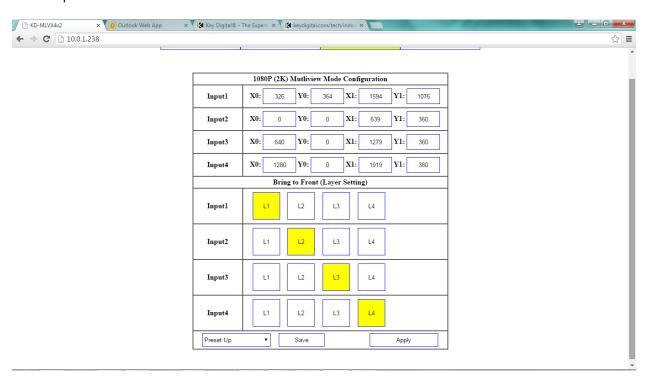

### **Current Preset 4**

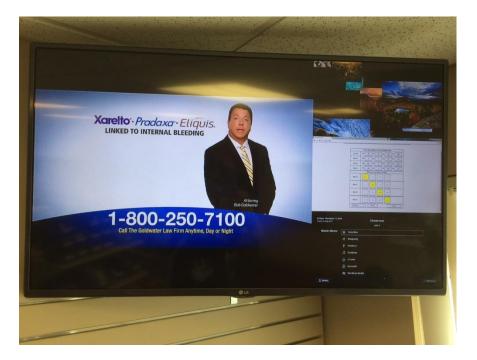

Setup in Web Control Interface

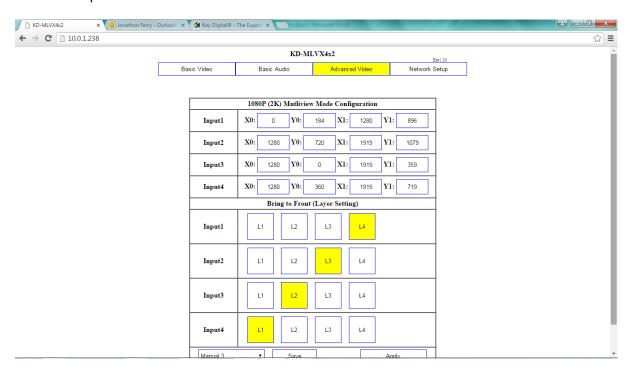

#### **Current Preset 5**

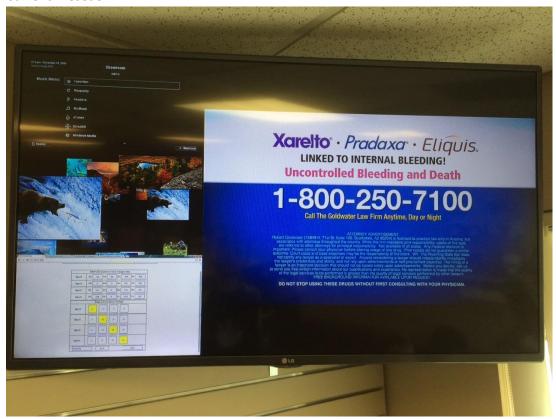

• Setup in Web Control Interface

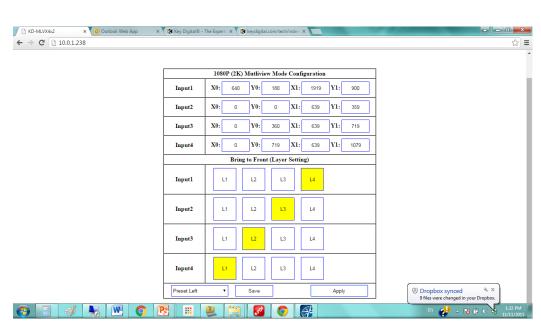

• 2 windows Side-by-Side centered

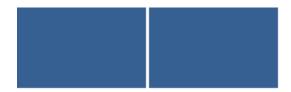

• Set Up in Web Interface

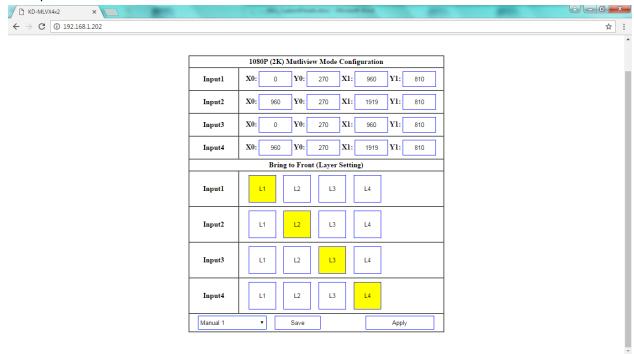

• 2 windows side by side diagonal:

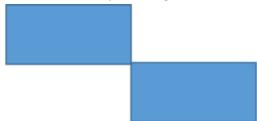

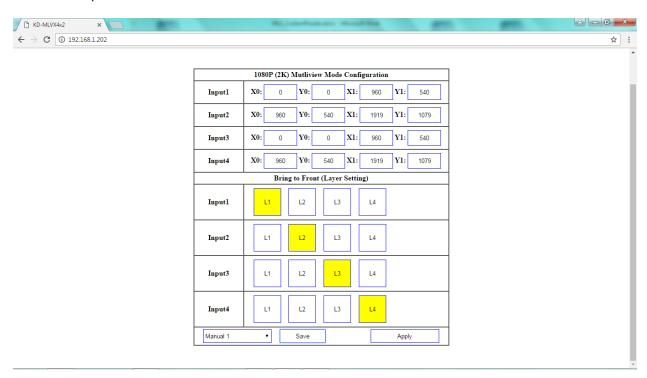

• 3 windows with equal sizing, bottom-centered

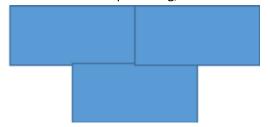

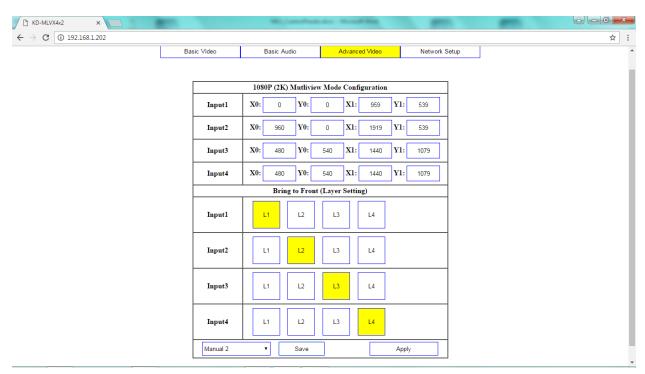

• 3 windows with primary at left

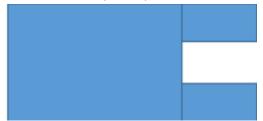

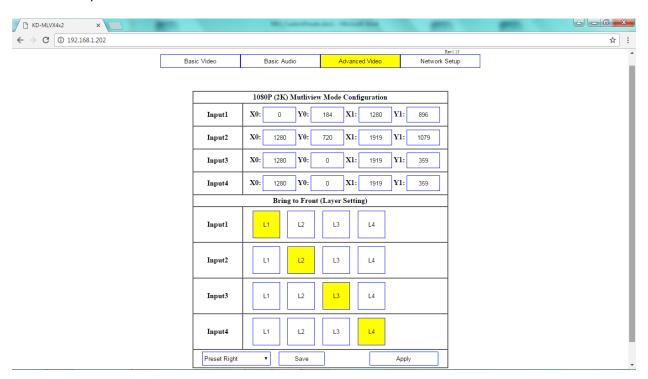

• 2 windows with primary at left, secondary at top

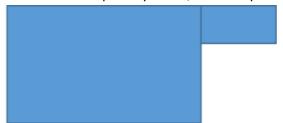

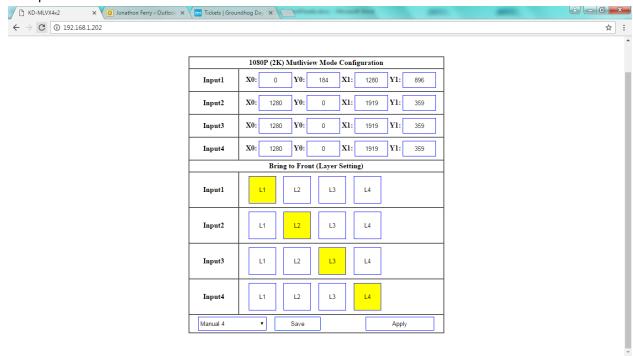

3 windows with primary at top, 2 bottom-centered

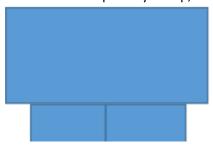

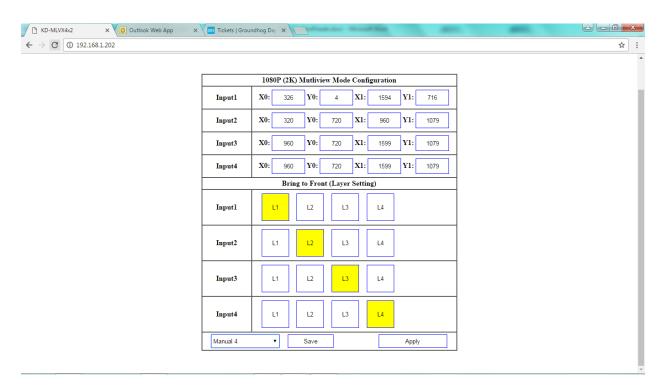

• 2 windows with primary at top, 1 bottom-centered

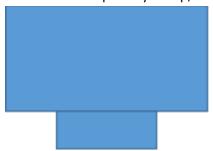

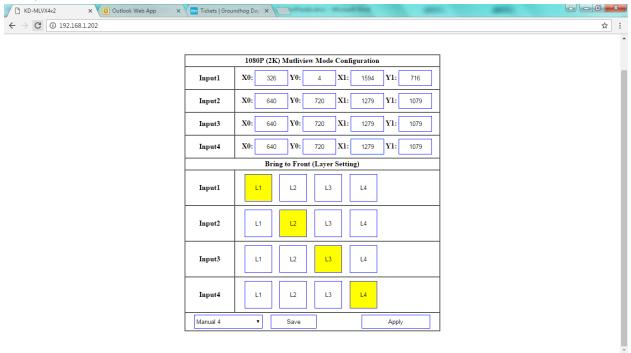

• Gaming Layout: 2 windows at top, with spacing for graphics

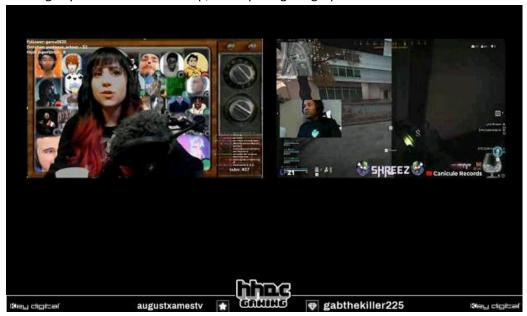

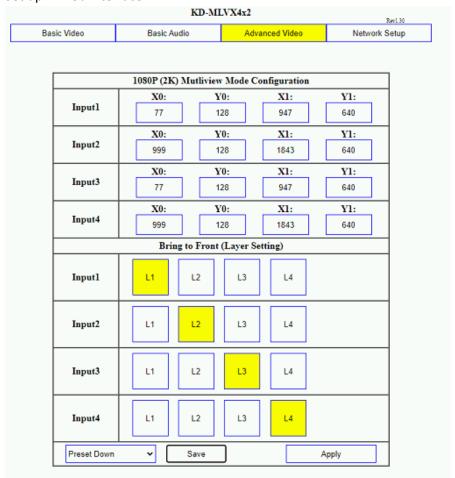

• Gaming Layout: 2windows at top, 1 at bottom with spacing for graphics

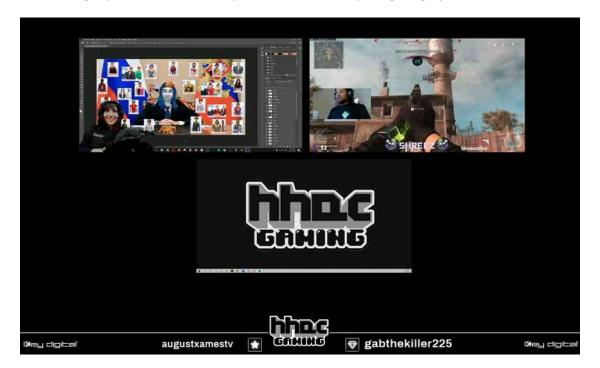

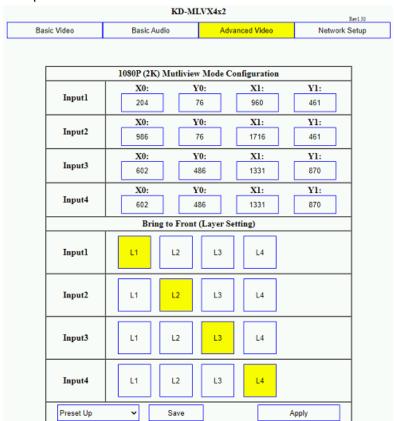

• Gaming Layout: 2windows at top, 1 at bottom with spacing for graphics

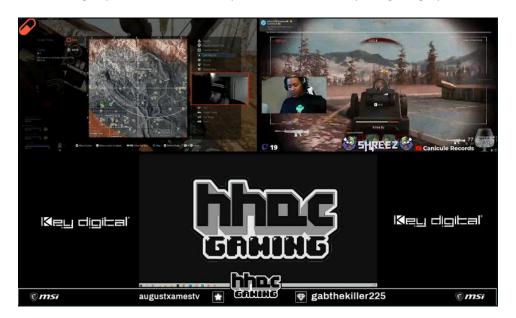

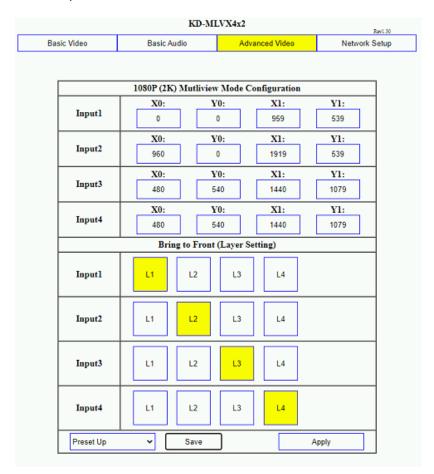

LED Wall with 32:9 aspect ratio, powered by 3x KD-MLV4x2Pro

## Preset 1 – 8 Tiles

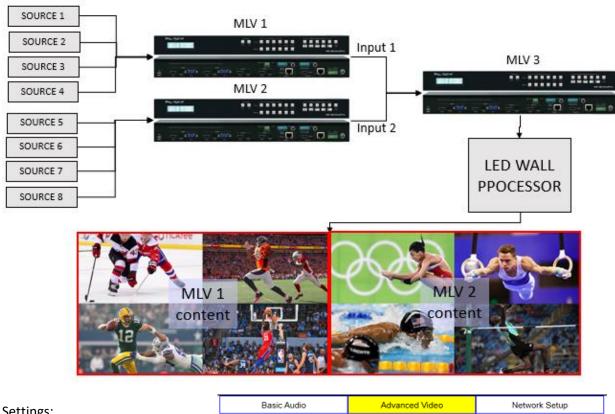

## Settings:

- MLV 1 = 2K QV
- MLV2 = 2K QV
- MLV 3 = Manual preset 1 with following settings:

|        | X0:  |          | Y0:          | X1:     | Y1:  |  |
|--------|------|----------|--------------|---------|------|--|
| Input1 | 0    |          | 0            | 960     | 1079 |  |
|        | X0:  |          | Y0:          | X1:     | Y1:  |  |
| Input2 | 961  |          | 0            | 1919    | 1079 |  |
|        | X0:  |          | Y0:          | X1:     | Y1:  |  |
| Input3 | 0    |          | 0            | 960     | 1079 |  |
|        | X0:  |          | Y0:          | X1:     | Y1:  |  |
| input4 | 961  |          | 0            | 1919    | 1079 |  |
|        | Brit | ıg to Fr | ont (Layer S | etting) |      |  |
| nput1  | L1   | L2       | L3           | L4      |      |  |
| iput2  | L1   | L2       | L3           | L4      |      |  |
| iput3  | L1   | L2       | L3           | L4      |      |  |
| nput4  | L1   | L2       | L3           | L4      |      |  |

## Preset 2 – 2 Large Side-by-Side

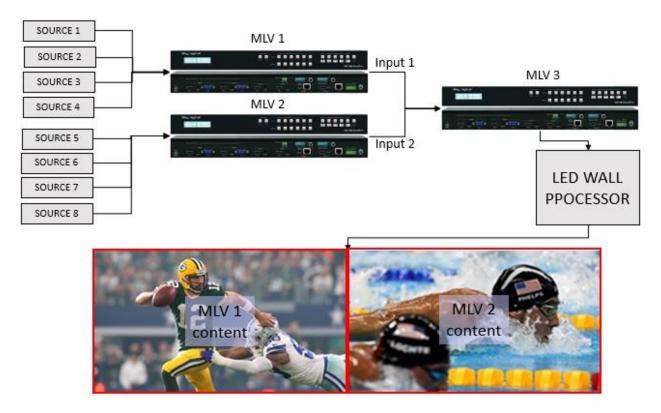

Basic Audio

## Settings:

- MLV 1 = Select desired source in full screen mode
- MLV 2 = Select desired source in full screen mode
- MLV 3 = Manual preset 2 with following settings

|          | 1080P (2K | ) Mutlivie | w Mode Co   | onfiguration |                 |  |  |
|----------|-----------|------------|-------------|--------------|-----------------|--|--|
|          | X0:       |            | Y0:         | X1:          | Y1:             |  |  |
| Input1   | 0         |            | 0           | 960          | 1079            |  |  |
|          | X0:       |            | Y0:         | X1:          | <b>Y1:</b> 1079 |  |  |
| Input2   | 961       |            | 0           | 1919         |                 |  |  |
|          | X0:       |            | Y0:         | X1:          | Y1:             |  |  |
| Input3   | 0         |            | 0           | 960          | 1079            |  |  |
|          | X0:       |            | Y0:         | X1:          | Y1:             |  |  |
| Input4   | 961       | J L        | 0           | 1919         | 1079            |  |  |
|          | Brit      | ng to Fron | t (Layer Se | tting)       |                 |  |  |
| Input1   | L1        | L2         | L3          | L4           |                 |  |  |
| Input2   | L1        | L2         | L3          | L4           |                 |  |  |
| Input3   | L1        | L2         | L3          | L4           |                 |  |  |
| Input4   | L1        | L2         | L3          | L4           |                 |  |  |
| Manual 2 | 2 🗸       | Save       |             |              | Apply           |  |  |

Advanced Video

Network Setup

Preset 3 – 5 Tiles with Large Center

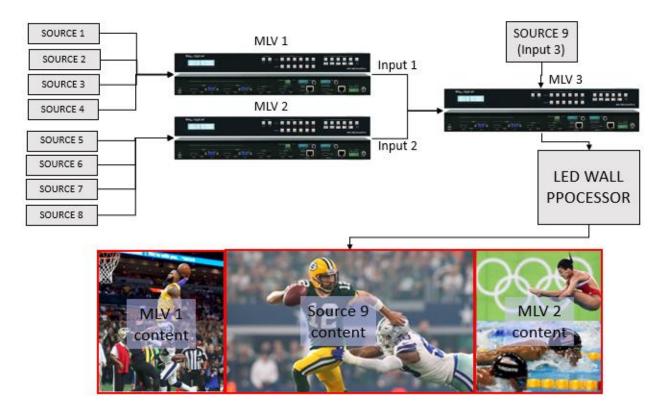

Basic Audio

## Settings:

• MLV 1 = Manual preset 3 with following settings

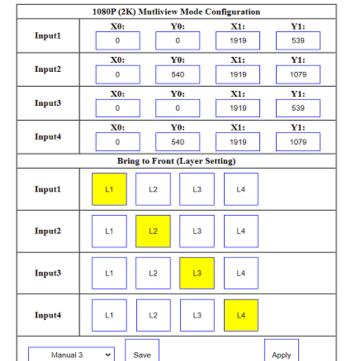

Advanced Video

Network Setup

# MLV2 = Preset Manual 3 with following settings

Basic Audio Advanced Video Network Setup

|        | 1080P (2K | ) Mutl  | iview  | Mode Co  | nfiguration |       |  |
|--------|-----------|---------|--------|----------|-------------|-------|--|
|        | X0:       |         | Y      | 0:       | X1:         | Y1:   |  |
| Input1 | 0         |         | 0      | )        | 1919        | 539   |  |
|        | X0:       |         | Y      | 0:       | X1:         | Y1:   |  |
| Input2 | 0         | Jl      | 540    |          | 1919        | 1079  |  |
|        | X0:       |         | Y      | 0:       | X1:         | Y1:   |  |
| Input3 | 0         | J [     | 0      |          | 1919        | 539   |  |
|        | X0:       |         | Y0:    |          | X1:         | Y1:   |  |
| Input4 | 0         |         | 54     | 10       | 1919        | 1079  |  |
|        | Bri       | ng to F | ront ( | Layer Se | tting)      |       |  |
| Input1 | L1        | L2      |        | L3       | L4          |       |  |
| Input2 | L1        | L2      |        | L3       | L4          |       |  |
| Input3 | L1        | L2      |        | L3       | L4          |       |  |
| Input4 | L1        | L2      |        | L3       | L4          |       |  |
| Manual | 3 🕶       | Save    |        |          |             | Apply |  |

# • MLV 3 = Preset Manual 3 with following settings

Basic Audio Advanced Video Network Setup

|        | 1080P (21  | K) Mutl  | iview           | Mode Co  | nfiguration |       |    |
|--------|------------|----------|-----------------|----------|-------------|-------|----|
|        | X0:        |          | Y0:             |          | X1:         | Y1:   |    |
| Input1 | 0          | ╛し       | 0               |          | 479         | 1079  |    |
| T2     | X0:        |          | Y0:             |          | X1:         | Y1:   |    |
| Input2 | 1440       | ╛┖       | 0               |          | 1919        | 10    | 79 |
| T      | X0:        |          | Y0:             |          | X1:         | Y     | 1: |
| Input3 | 480        |          | 0               |          | 1439        | 10    | 79 |
|        | X0:        |          | <b>Y0:</b><br>0 |          | X1:         | Y     | 1: |
| Input4 | 0          |          |                 |          | 479         | 10    | 79 |
|        | Br         | ing to F | ront (          | Layer Se | tting)      |       |    |
|        |            |          |                 |          |             |       |    |
| Input1 | L1         | L2       |                 | L3       | L4          |       |    |
|        |            |          | $\overline{}$   |          |             |       |    |
| Input2 | L1         | L2       |                 | L3       | L4          |       |    |
|        |            |          |                 |          |             |       |    |
| Input3 | L1         | L2       |                 | L3       | L4          |       |    |
|        |            |          |                 |          |             |       |    |
|        |            |          | $\overline{}$   |          |             |       |    |
| Input4 | L1         | L2       |                 | L3       | L4          |       |    |
| Manual | 3 🕶        | S        |                 |          |             | A     |    |
| manual | 3 <b>Y</b> | Save     |                 |          |             | Apply |    |